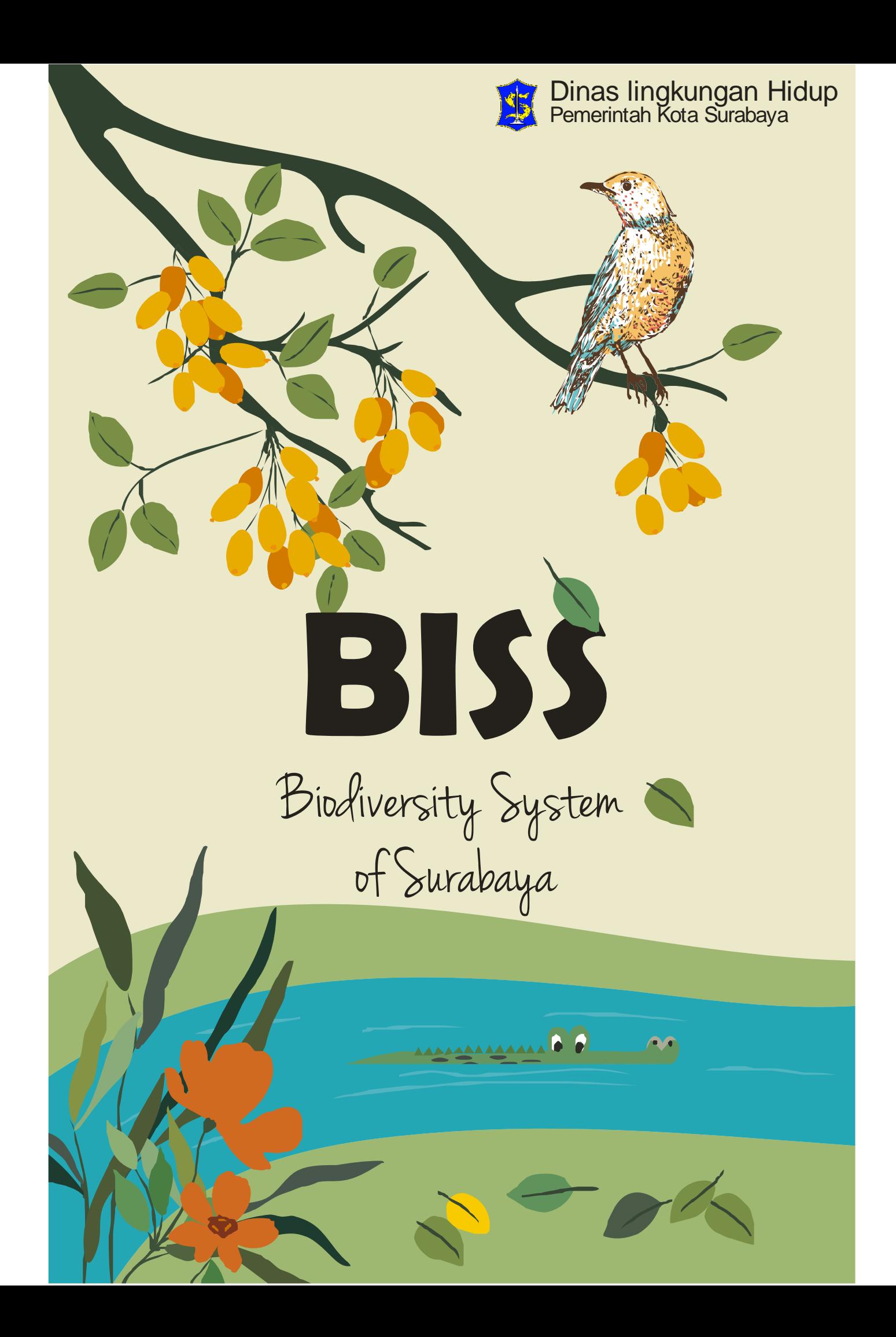

Buku Petunjuk Penggunaan Sistem Informasi ini dimiliki oleh Dinas Lingkungan Hidup. Dilarang keras menyalin, memperbanyak, menerbitkan isi Dokumen ini, sebagian atau seluruhnya, dengan cara apa pun.

> © Hak Cipta Dinas Lingkungan Hidup Kota Surabaya Hak cipta dilindungi oleh Undang-undang.

# **KATA PENGANTAR**

**D**inas Lingkungan Hidup Kota Surabaya mendorong pemanfaatkan teknologi informasi dengan membuat Sistem Informasi Biodiversity System of Surabaya untuk meningkatkan animo masyarakat untuk mengetahui informasi keanekaragaman hayati yang dimiliki oleh Surabaya.

Konsep ini disebut dengan e-government yang sudah diamanatkan melalui Instruksi Presiden No.3/2003, dimana lembaga lembaga pemerintahan baik di pusat maupun daerah wajib menerapkan teknologi informasi dalam mewujudkan Good Governance. Dalam hal pengimplementasian e-government, Dinas Lingkungan Hidup Kota Surabaya telah membangun Biodiversity System of Surabaya yang dapat diakses melalui alamat website **http://lh.surabaya.go.id/biss**. Semoga Buku Panduan ini dapat bermanfaat dalam pengoperasian Biodiversity System of Surabaya demi terlaksananya fungsi egovernment yang lebih baik dan fungsional.

Surabaya, 10 Oktober 2020

Kepala Bidang Peningkatan Kapasitas Lingkungan Hidup

<u>l/r. Chamidha, MT</u> Pemhina Tk NIP. 196705281992022002

# **DAFTAR ISI**

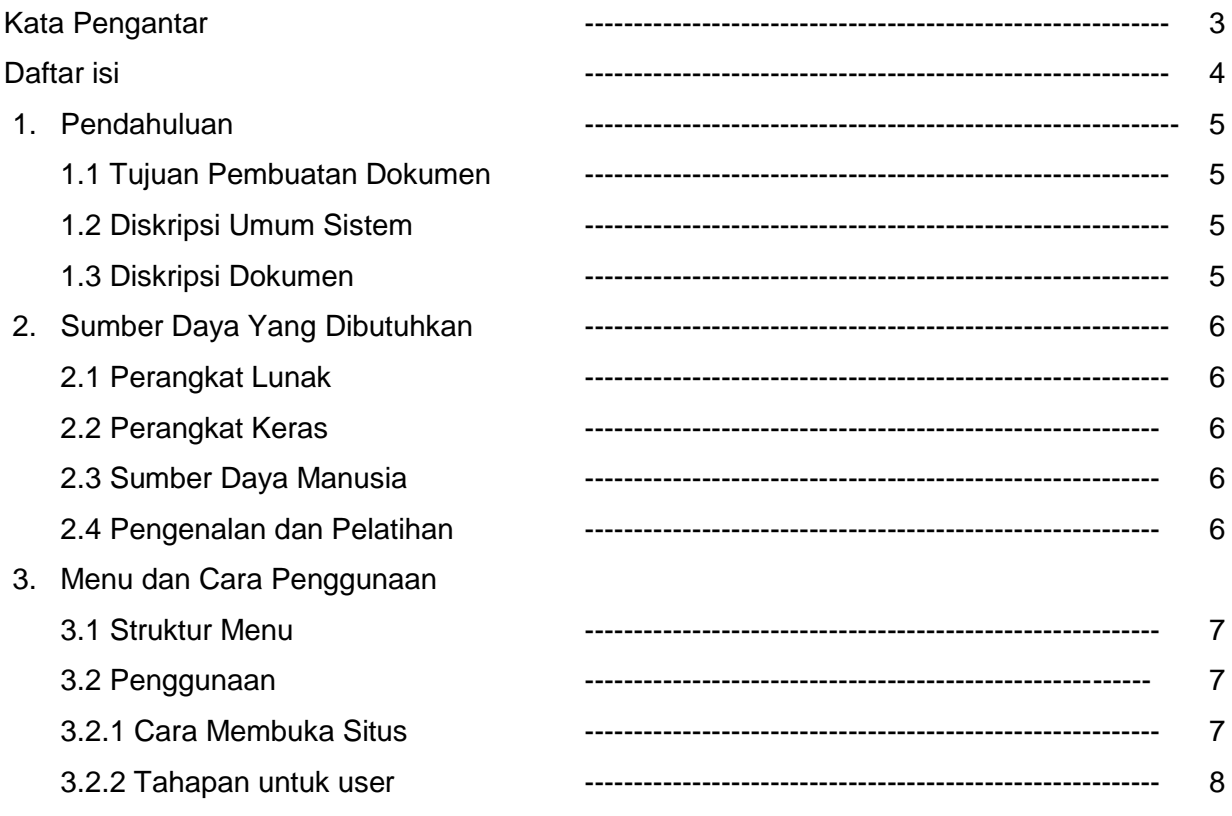

# **I. PENDAHULUAN**

# **1.1 TUJUAN PEMBUATAN DOKUMEN**

Dokumen user manual Sistem Informasi Biodiversity System of Surabaya ini dibuat untuk tujuan sebagai berikut:

- 1. Tujuan utama pengembangan Sistem Informasi:
	- A. Sebagai dasar pengenalan Keanekaragaman Hayati yang dimiliki oleh Surabaya
	- B. Dalam rangka mengantisipasi dampak kegiatan pembangunan dan/atau pemanfaatan sumberdaya alam yang berpotensi mengakibatkan kerusakan dan mengancam kelestarian keanekaragaman hayati baik pada tingkat sumberdaya genetik, spesies, maupun ekosistem.

## **1.2 DESKRIPSI UMUM SISTEM**

1. Deskripsi Umum Sistem Informasi

Sistem Informasi ini merupakan tool (alat bantu) untuk menampilkan geografis ekosistem yang dimiliki oleh Surabaya.

2. Deskripsi Umum Kebutuhan Sistem Informasi Yang Akan Diimplementasikan Deskripsi umum kebutuhan Sistem Informasi yang akan diimplementasikan meliputi informasi flora dan fauna sesuai ekosistem dengan menu yang interaktif

## **1.3 DESKRIPSI DOKUMEN (IKHTISAR)**

Dokumen ini dibuat untuk memberikan panduan penggunaan Sistem Informasi Biodiversity System of Surabaya. Dokumen ini berisikan informasi sebagai berikut :

1. BAB I.

Berisi informasi umum yang merupakan bagian pendahuluan, yang meliputi tujuan pembuatan dokumen, deskripsi umum sistem serta deskripsi dokumen.

2. BAB II

Berisi perangkat yang dibutuhkan untuk penggunaan Sistem Informasi Biodiversity System of Surabaya meliputi perangkat lunak dan perangkat hardware.

3. BAB III

Berisi user manual Sistem Informasi Biodiversity System of Surabaya baik user manual yang diperuntukkan untuk administrator dan user (pengguna)

# **BAB II SUMBER DAYA YANG DI BUTUHKAN**

### 2.1 **PERANGKAT LUNAK**

Perangkat lunak yang digunakan dalam pengujian adalah Sistem Informasi browser seperti Mozila Firefox, Google Chrom atau Sistem Informasi browser lainnya.

### 2.2 **PERANGKAT KERAS**

Perangkat keras yang dilibatkan dalam pengujian Sistem Informasi ini adalah:

- 1. Komputer atau Laptop yang memiliki koneksi jaringan internet.
- 2. Mouse sebagai peralatan antarmuka
- 3. Monitor sebagai peralatan antarmuka
- 4. Keyboard sebagai peralatan antarmuka.

#### *Spesifikasi Perangkat Keras :*

- a. PC Server dengan prosesor min 3.70 GHz
- b. Memory minimal 8 GB
- c. Hardisk minimal 1 terra

#### *Spesifikasi Perangkat Lunak :*

- a. Win 2008 Server
- b. MySql
- c. Remote Dekstop
- d. Apache PHP Server

#### **2.3 SUMBER DAYA MANUSIA**

Sumber daya manusia yang akan menggunaan Sistem Informasi ini dari sisi User adalah masyarakat luas yang ingin mengetahui keanekaragaman hayati yang dimiliki oleh Kota Surabaya

## **2.4 PENGENALAN DAN PELATIHAN**

Sumber daya manusia yang terlibat dalam operasinal penggunaan Sistem Informasi ini seharihari terlebih dahulu diberikan pengenalan dan pelatihan yang cukup untuk menggunakan Sistem Informasi Biodiversity System of Surabaya ini.

# **BAB III MENU DAN CARA PENGGUNAAN**

#### 3.1 STRUKTUR MENU

Adapun struktur menu pada Sistem Informasi BISS adalah sebagai berikut:

1. Menu Ekosistem

Menu Ekosistem adalah menu utama yang akan disajikan untuk user. Menu interaktif ini akan menampilkan layer ekosistem yang dimiliki oleh Surabaya.

2. Menu Download Peta

Menu ini user akan disuguhkan sub menu untuk mendownload peta dari berbagai ukuran.

#### 3.2 PENGGUNAAN

Pada bagian ini akan dijelaskan mengenai tata cara menggunakan Sistem Informasi BISS (Biodiversity System of Surabaya)

3.2.1 Cara Membuka Situs

Untuk memulai akses terhadap Sistem Informasi BISS:

- 1. Bukalah Sistem Informasi BISS melalui web browser (Google Chrome atau Mozila FireFox atau lainnya) dengan alamat url sebagai berikut: http://lh.surabaya.go.id/biss
- 2. Kemudian tekan Enter pada tombol keyboard atau klik tombol Go pada browser.
- 3. Akan muncul tampilan halaman depan Sistem Informasi BISS sebagai berikut :

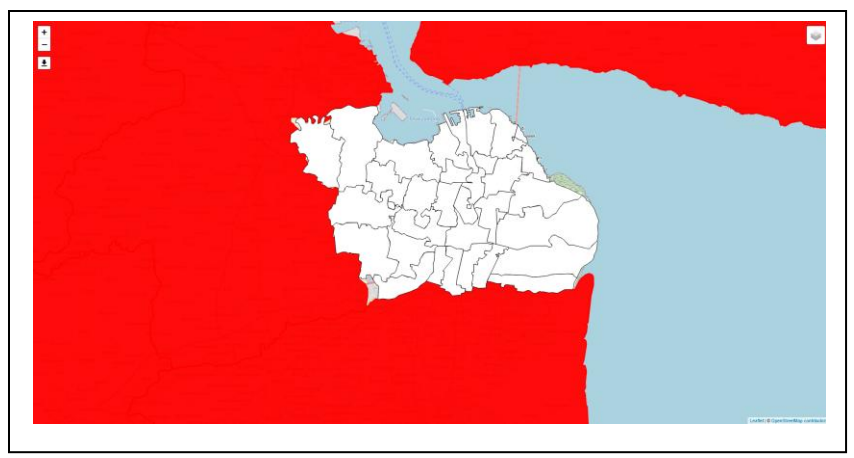

Gambar 1. Halaman Awal Sistem Informasi BISS

4. Untuk Menampilkan Layer sesuai ekosistem, pengguna akan disuguhkan beberapa pilihan menu layer ekosistem yang akan ditampilkan :

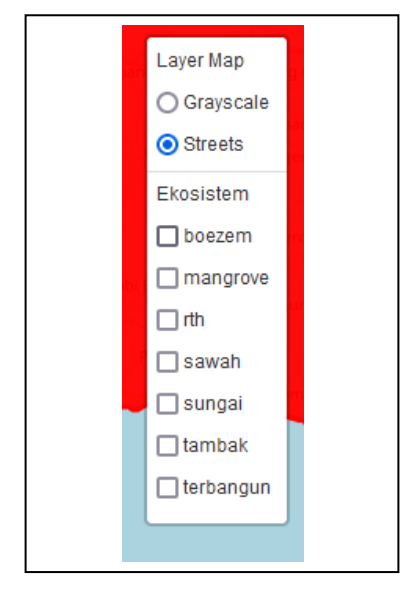

Gambar 2. Sub Menu layer ekosistem

5. Setelah pengguna memilih salah satu layer ekosistem, maka sistem akan menampilkan layer yang telah dipilih:

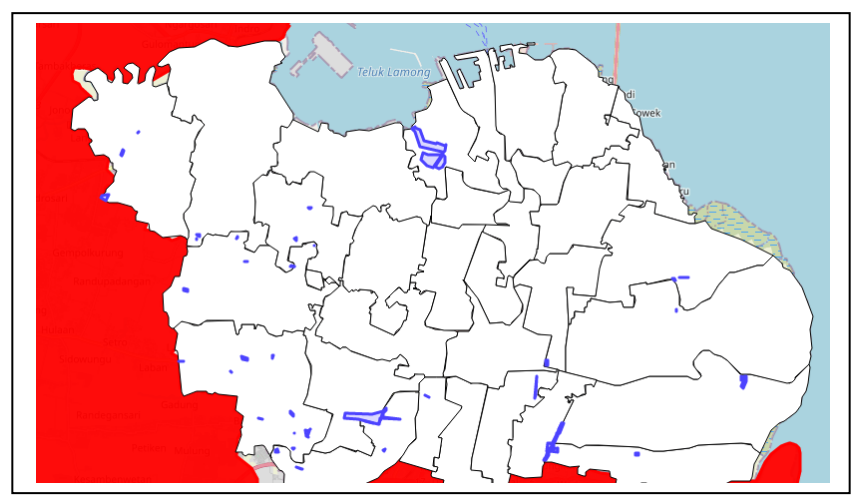

Gambar 3. Tampilan layer berdasarkan ekosistem

6. pengguna selanjutnya akan disuguhkan layer interaktif. Didalam layer berisikan data informasi lokasi, data flora, serta data fauna, sesuai dengan layer yang ditunjuk oleh pengguna:

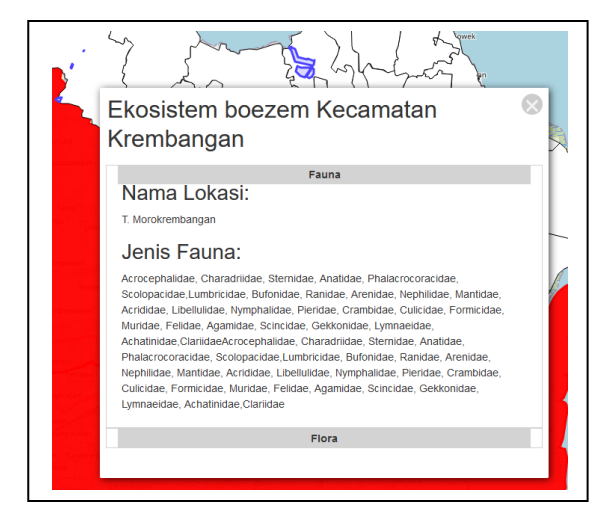

Gambar 3. Data informas lokasi, flora, dan fauna pada layer